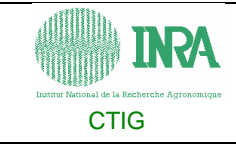

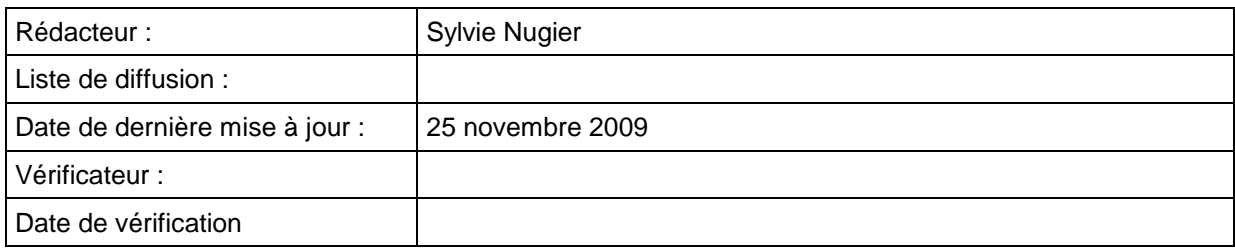

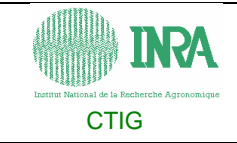

# PLAN DU DOCUMENT.

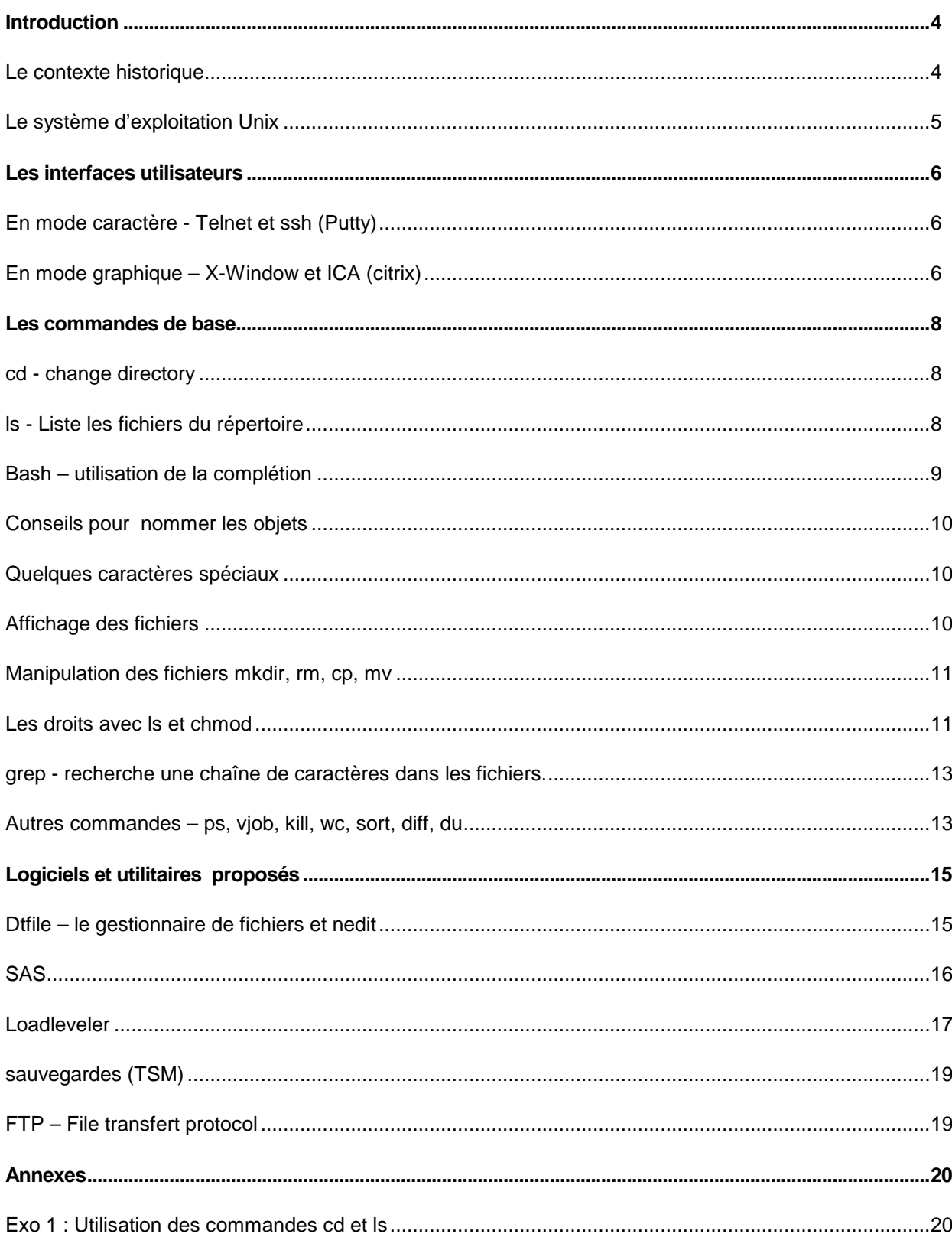

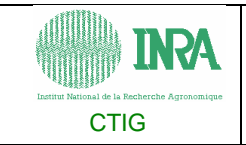

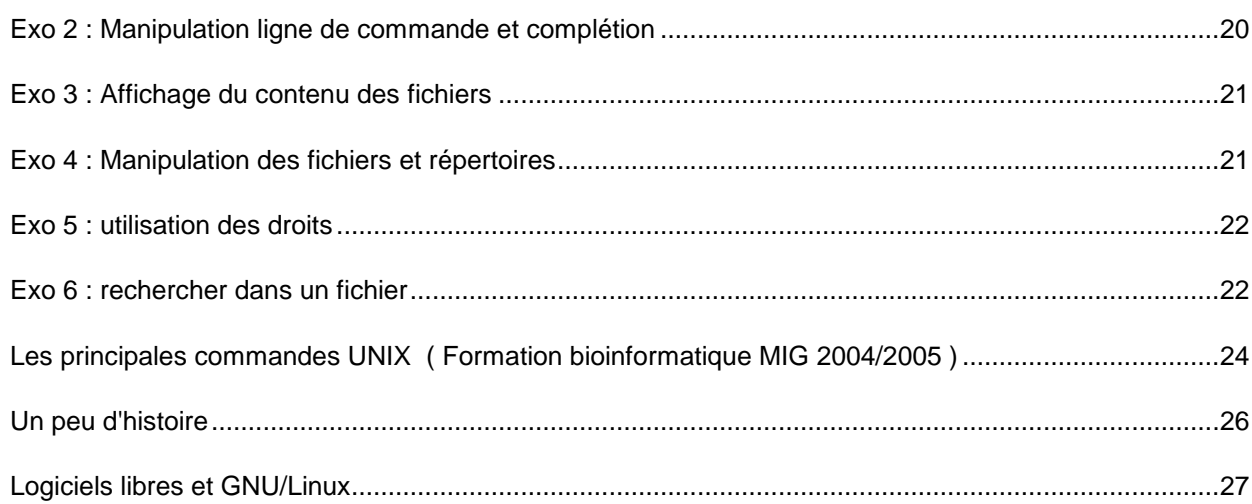

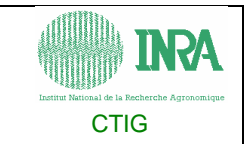

# **Introduction**

#### **Le contexte historique**

En 1969, Ken Thompson qui travaille pour les laboratoires Bell développe la première version d'un système d'exploitation mono-utilisateur. Dès 1973, presque tout Unix est réécrit dans le langage C (Dennis Ritchie) ce qui le rend portable.

Les différents UNIX :

- BSD
- System V : AIX, Solaris, HP/UX ...
- XENIX, Free BSD, Linux, Mac OS X

On peut regrouper les premiers utilisateurs d'Unix en deux groupes :

- les universités et centres de recherches américains d'une part. L'université de Californie à Berkeley notamment est à l'origine de l'une des plus anciennes branches d'Unix, avec la Berkeley Software Distribution (BSD).
- les grands constructeurs informatiques d'autre part. Chacun de ces grands groupes a développé Unix selon ses propres besoins et intérêts, créant ainsi son propre Unix comme Solaris pour Sun Microsystems ou AIX pour IBM (Unix sur dga2). C'est l'autre grande branche d'Unix : Unix System V (lire « cinq »).

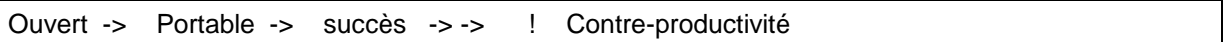

De nos jours, les systèmes UNIX propriétaires, longtemps majoritaires dans l'industrie et l'éducation, sont de moins en moins utilisés. En revanche, trois systèmes de type UNIX basés sur BSD d'une part, et le système GNU/Linux, compatible UNIX, d'autre part, ainsi que Mac OS X, occupent une part de marché de plus en plus importante.

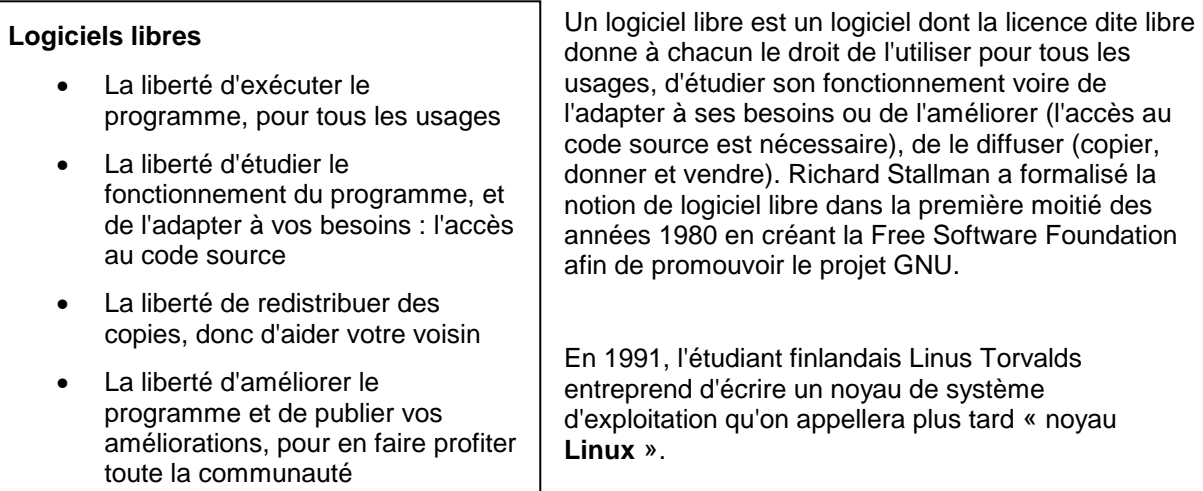

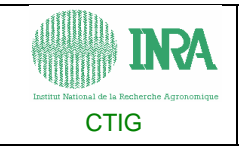

L'association du projet GNU avec le noyau Linux se produit naturellement, l'arrivée du noyau Linux rend disponibles les logiciels du projet GNU sur les ordinateurs animés par des microprocesseurs de la famille Intel x86. Cela leur assura une large diffusion car ces projets étaient complémentaires.

### **Le système d'exploitation Unix**

Un système d'exploitation (ou « OS » pour operating system) est un ensemble de programmes capable de faire fonctionner un ordinateur et ses périphériques pour que les utilisateurs puissent créer, exécuter, manipuler et archiver des programmes ou des données.

Un système multi-utilisateur est conçu pour que plusieurs utilisateurs puissent profiter des mêmes ressources simultanément.

Un système multi-tâches est capable de mener de front plusieurs tâches à la fois, c'est-à-dire d'exécuter plusieurs programmes en quasi-simultanéité pour les utilisateurs (qui n'ont du temps qu'une perception imprécise) mais séquentiellement, pour lui, pendant de courts laps de temps de l'ordre d'une fraction de seconde.

Unix est un système d'exploitation multi-utilisateurs et multi-tâches.

Unix se compose :

- d'un noyau (cœur du système chargé en mémoire vive s'occupant de la gestion des processus, de la mémoire, des entrées/sorties, implémentation des systèmes de fichiers, des protocoles réseau ...),
- d'un système de gestion de fichiers hiérarchisé,
- d'interpréteurs de commandes (exemple : Korn shell ou Bourne-Again shell). Bash est l'interprète par défaut sur de nombreux Unix libres, notamment sur les systèmes GNU/Linux (porté sous Windows par le projet Cygwin). Dans les différents systèmes d'exploitation Microsoft Windows, le programme analogue est command.com, ou cmd.exe. (une coquille est un récipient qui permet de manipuler toutes sortes de contenus), il est utile pour un usage interactif ou de la conception de script.
- de commandes, (internes (ex: cd) / externes -script de commande ou /usr/bin/ls commande type)
- d'utilitaires (programmes comme les scripts),
- de services de communication (basés sur le protocole Internet TCP/IP),
- d'un environnement graphique, (X-Window, bureau comme CDE, KDE ou gnome)
- d'applications pour les utilisateurs.

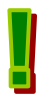

Unix distingue les majuscules des minuscules (tant au niveau des commandes/options que des noms de fichiers).

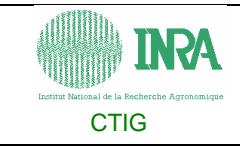

# **Les interfaces utilisateurs**

## **En mode caractère - Telnet et ssh (Putty)**

Exemple avec telnet :

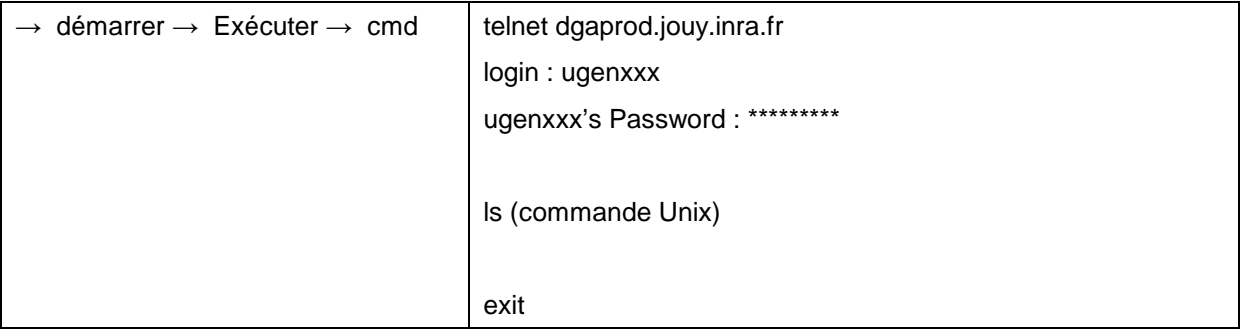

- 1- Installer l'utilitaire Putty (trouvé sur Internet).
- 2- Exécuter putty.exe
- 3- Utilisation de **SSH** (secure shell) protocole de communication sécurisé avec **clé de chiffrement**. Utilisation sur le serveur de communication **dgasp4**.

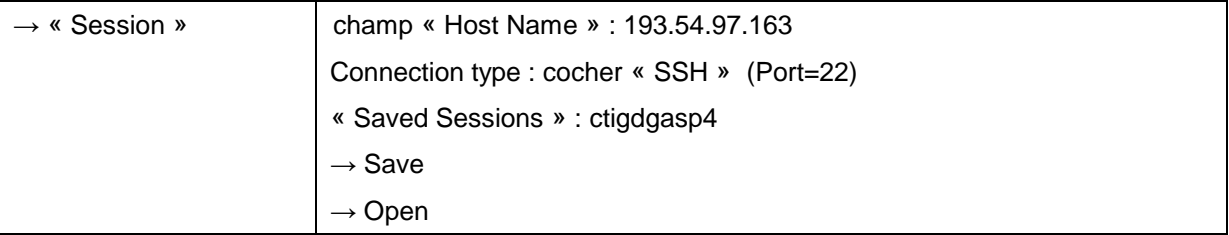

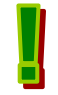

Ces connexions se font en mode caractères, elles peuvent être utiles pour changer le mot de passe de dgasp4 (commande : passwd).

# **En mode graphique – X-Window et ICA (citrix)**

Avec un émulateur X-Window comme Xming ou celui de Cygwin, on affiche le bureau du serveur.

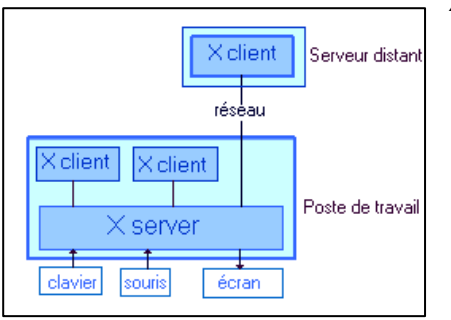

X-Window (ou X11) fonctionne suivant le modèle client/serveur :

- le logiciel serveur X tourne sur une machine qui est dotée d'un écran, d'un clavier et d'une souris ; il reçoit et sert des requêtes d'affichage, d'entrées de texte et de déplacement de souris sur un port logiciel,
- un logiciel client X (logiciel graphique) se connecte au serveur X et lui envoie ses requêtes d'affichages en utilisant le protocole X au travers de la bibliothèque X (Xlib).

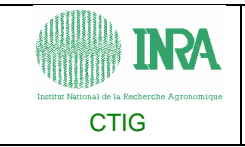

Parmi les clients X, on distingue le gestionnaire de fenêtres dont le rôle est de gérer l'affichage, la sélection, le déplacement, le re-dimensionnement et les décorations des fenêtres**.**

|                                          | [BM Concleveler (C) Comprishe [BM Comparedice 1953, 2000. All rights received                                                                       | Gestionneire de fishiers - ugensyn                                                                                                    |
|------------------------------------------|----------------------------------------------------------------------------------------------------|----------------------------------------------------------------------------------------------------|
|                                          | <b>Jobs</b>                                                                                                    | <b>Aude</b><br>Fichier Selectionnels) Nue                                                                                                    |
|                                          | File Astions Refrech Sort Select Admin and Ma                                                                                                    |                                                                                                    |
|                                          |                                                                                                    | $\times$                                                                                                    |
| <b>Little</b>                            | Submittail ST PRI Elase<br>Ruentre En<br>Darag                                                                                                    | 0369<br>4949590                                                                                                    |
| dr.a2,199683.0<br>de a2,169992.9         | dra2<br>upcoalb<br>11/17 15:55 R 50 Long<br>11/17 12:44 R 50 index3<br>dra2                                                                         | <b>ZINDING APPROX</b>                                                                                                    |
| dra2.169000.0                            | ugeneup<br>$ds$ a2<br>11/17 12:41 F 50 index3<br><b>Usensup</b>                                                                                     |                                                                                                    |
| dea2.100001.0                            | Sest<br>11/17 12:41 R 50 undex<br>usensus                                                                                                    |                                                                                                    |
| dea2.160005.0<br>d=s2,160060.0           | Seab<br>11/17 14:14 F 50 rapide<br>usences<br>$3-62$<br>1416 23:46 F. 50 index                                                                      | 形成の                                                                                                    |
| dea2, 168689.0                           | usener v<br>dan?<br>dan?<br>1/15 23t44 R 50 index<br>ugeners:                                                                                       | dries:<br>Dumatent, sasuser off                                                                                                    |
| dsa2, 188883, 0                          | 1417 14:45 F 52 reside<br>ogeniale                                                                                                    |                                                                                                    |
| dea2, 18883 (0)<br><b>LLC, 188885, 3</b> | <b>German</b><br>147 14:38   52 Tores<br>1417 13:38 F 50 Tony<br>ika?<br>панна                                                                      |                                                                                                    |
|                                          |                                                                                                    |                                                                                                    |
|                                          |                                                                                                    |                                                                                                    |
|                                          | <b>Machanes</b>                                                                                                    |                                                                                                    |
|                                          | File Retions Refresh Suit Solent Communications                                                                                                    |                                                                                                    |
| <b>Line</b>                              | Schedd (W) Act Startd Run LdFrey Jole Arch<br>CoCus                                                                                                 |                                                                                                    |
| deal. Journalis fr                       | a.s.l<br><b>FD52</b><br>13.12 h.m.<br>215.5<br>F6200                                                                                                |                                                                                                    |
| kara Josuma. <del>F</del>                | <b>FT-53</b><br>O D Ells<br>0.95<br>5 RED00<br>Aur I                                                                                                | intermitte - Algencialmant                                                                                                    |
|                                          |                                                                                                    | File Edit Search Freferences Shell Macro Undous<br>help                                                                                               |
|                                          |                                                                                                    |                                                                                                    |
|                                          | <b>CITIZEN</b>                                                                                                    | ---<br>illan File                                                                                                    |
|                                          | 0 drugst to th<br>3 root<br>US60                                                                                                    | $\ddot{\cdot}$                                                                                                    |
|                                          | 256 16 nov 08:43<br>134 15 nov 10:13 .hech_bustony<br>$4 - n$ p ======<br><b>BLARTOOVER</b><br>LEAT!<br>4036 17 nov 15:02 .ct<br>$A$ or $M = N - 2$ | user personal environment variables<br>$\overline{\gg}$<br>92.9                                                                                       |
|                                          | 10 garam<br>UCCY1<br>3958 16 nov 10:24 .ctprofile<br>$4 - r_0x - x - x$<br>ugeneur.<br>unen.                                                        | Common Deaktop Environment, (CTE)<br>$\infty$                                                                                                    |
|                                          | 27 16 nov 09:43 . forward<br>$4 - n$ r<br>ugeneum.<br>usen<br>934 15 mm 10:15 whos<br>$4 - 15 + 1$<br><b>JUNE 02:01</b><br><b>UGRIT</b>             | %<br>(c) Dopyright 1990, 1994 Hewlett Packard Company<br>22                                                                                           |
|                                          | 256 16 nov 10:25 , redit<br>C drugging and<br>Z ugeneyn<br>Licen-                                                                                   | 36.90<br>(c) Dopyright 1892, 1984 International Business Nachines Corp.<br>36.30<br>(c) Exportisht 1993, 1984 Sun Ricrosophane, Inc.                  |
| Tile Hotions                             | 312 18 now 09:43 .profile<br>$4 - r$ and $-$<br>ugene in<br>ugen<br>256 15 поч 10:25 ваюдая 1031<br>0 drugs - y-<br>user sun<br>1881                | 20 26<br>(c) Copuright 1995, 1994 Movell, Inc.<br>$\mathcal{R} \times$                                                                                |
|                                          | 208 17 nov 15:02 "sh_bisters)<br>$4 - p$ processes<br><b>Bullet Stores</b><br>185011                                                                | 2.3                                                                                                    |
|                                          | 190 17 nov 15:01 . Houthority<br>$4 - n +$<br>ugensyn ugen<br>0 16 nov 10:17 .utsas<br>0.111424<br>Liugensyn ugen                                   | B<br>Shariston: 1.7 £                                                                                                    |
|                                          | 3.17 пот 15:01 листо<br>rept<br>$1 - T$ $T$ $T$ $T$ $T$<br>syster<br>38 17 nov 15:01 ,Xacherita<br>4 - Figures and<br>S ugaraya ugari,              |                                                                                                    |
|                                          | deprodu/uper/upersum # redit .ctrrofile                                                                                                    |                                                                                                    |
|                                          | Cannot convert string " ob interface user nedium mornal when a 4.4.4.4.4.7" to se<br>tare FontStrust                                                |                                                                                                    |
|                                          | filesing change - has final are sent and ass<br>121.011                                                                                             | Your SHOME/, durinfile is read each time you login to the Common Tecktop<br>88 S                                                                      |
|                                          | hedsun-n-nornel-with the automotives<br>to type FortSe                                                                                              | Environment (UJE) and is the place to set on overmide desktop                                                                                         |
|                                          | Potable are look parasi-t-t-20-t-t-t-po8359-1" to tu<br>Carrot. convert<br>be FontStruct                                                            | environment variables for your session. Environment variables set in<br>#HOME/.dtprofile.are made available to all applications on the desktop.       |
|                                          | -normal-fort-120-*-*-f-sodBE9-1" to<br>Cannot convert                                                                                               | The desirop will accept wither shorr ish suptax for the comments in<br>8.8<br>SHJPE/, dtprofile,                                                      |
|                                          | tupe FontStruc                                                                                                    |                                                                                                    |
|                                          | Coster de talte                                                                                                    | **<br>By default, the desktop case not read your standard \$8005/.profile.<br>or \$8005/,login files, This can be changed by uncommenting the<br>48.4 |
|                                          |                                                                                                    | DISCURDEFICILE variable assignment at the end of this file. The<br>494                                                                                |
|                                          | <b>Q</b> transi                                                                                                    | desktop reads uprofisie of your \$9.ELL is "sh" or "ksh", or ulogan<br>÷<br>if your \$9-EL is 'can'.<br>414                                           |
|                                          |                                                                                                    |                                                                                                    |
|                                          | the above if recent                                                                                                    |                                                                                                    |
|                                          |                                                                                                    |                                                                                                    |
|                                          | Δ<br>3T                                                                                                    |                                                                                                    |
| 17                                       |                                                                                                    |                                                                                                    |
| ratu                                     | Las.                                                                                                    | 3T                                                                                                    |

Figure 1- Le bureau CDE

Le bureau CDE (Common Desktop Environment) est utilisé par la plupart des fabricants de stations UNIX. Pour vous permettre d'accéder à ses fonctions, le bureau CDE place le panneau de contrôle au bas de votre écran. Il comporte une série d'icônes qui lancent divers programmes ou services. La flèche vers le haut au-dessus de chaque icône permet d'ouvrir le menu de l'icône qui présente d'autres applications.

Il existe d'autres bureaux comme KDE et Gnome plus répandus sous Linux.

#### **Le client Citrix**

Le client de la société CITRIX utilise le protocole ICA (Independent Computing Architecture) proposé par le serveur metaframe. C'est un protocole moins lourd que le protocole X11 (X-Window) utilisé habituellement. Il fournit un environnement graphique.

Il est utilisé au CTIG au travers d'un tunnel crypté via le client putty et le serveur dgasp4.

Voir le document détaillé sur http://dgasp1.jouy.inra.fr:49213/**doc\_ctig**/ :  $\rightarrow$  « accès via Metaframe »  $\rightarrow$  « Accès ICA par tunnel SSH (téléchargement version PDF) »

Le bureau CDE simplifié apparaît sur dgasp4, il permet de se connecter à dga2 en ouvrant une fenêtre aixterm ou xterm.

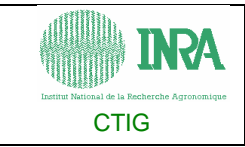

# **Les commandes de base**

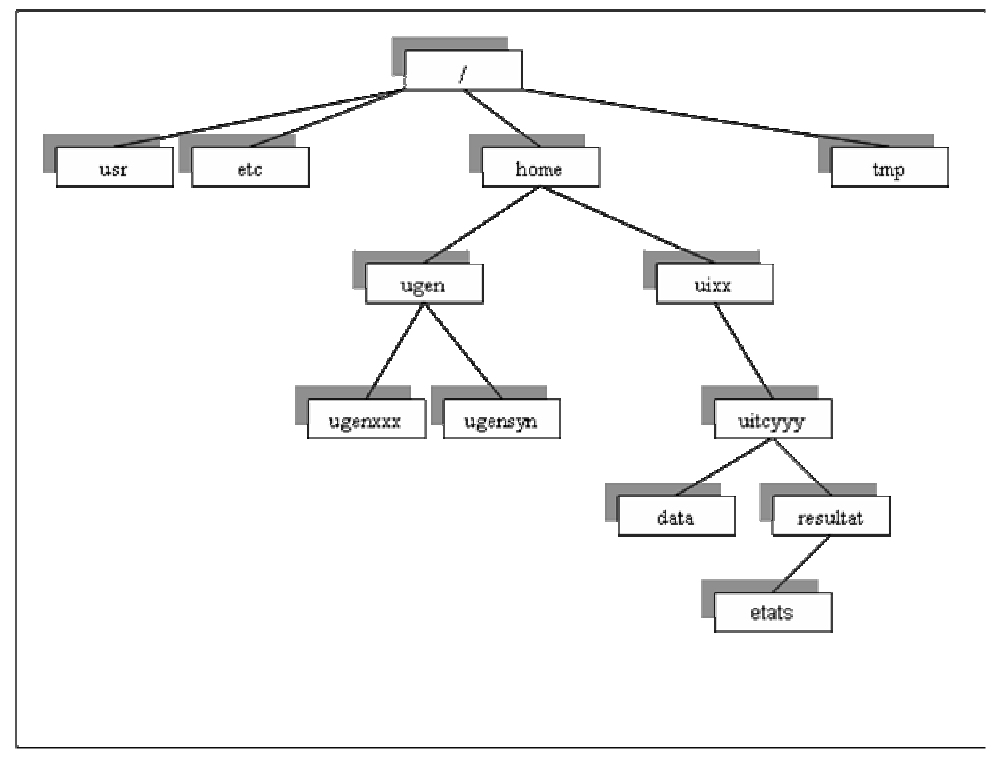

Figure 2 - Système de fichiers – Arborescence

## **cd - change directory**

Permet de naviguer dans l'arborescence des répertoires du système de fichiers.

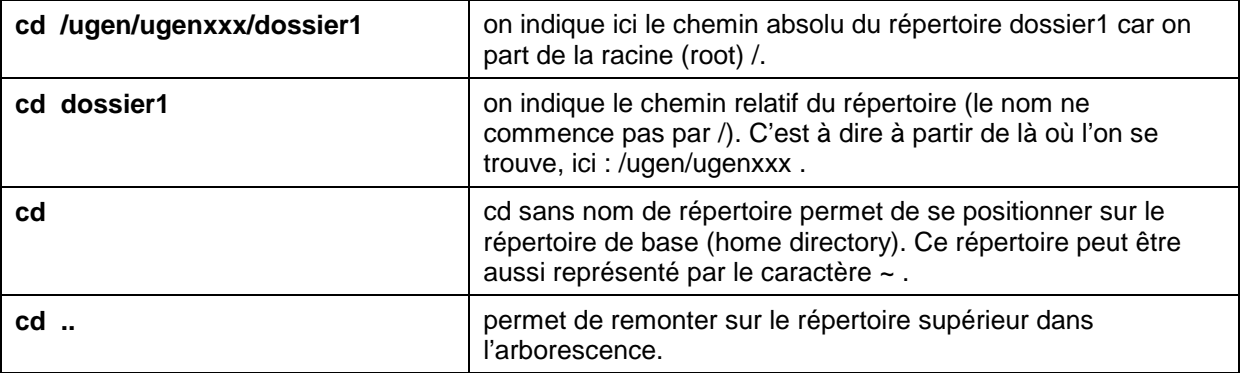

#### **ls - Liste les fichiers du répertoire**

#### **ls -ls**

Permet d'afficher entre autres les droits par rapport aux fichiers et répertoires.

dga2:/ugen/ugenxxx/répertoire # **ls –ls** (voir aussi **ls -ls \*** ou **ls –Rls \*** )

4 -rw-r----- 1 ugenxxx ugen 698 26 Mar 16:05 fichier1

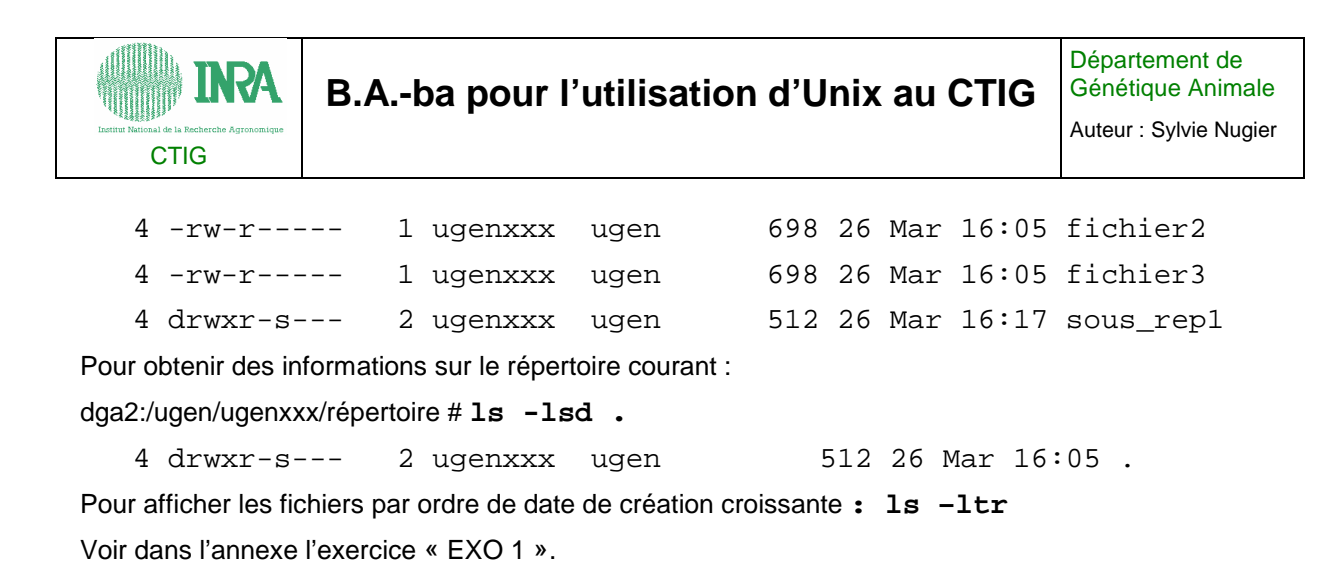

La plupart du temps l'ordre des options dans la commande n'a pas d'importance, la commande « ls –ls » est équivalent à « ls –sl ». Les options sont cumulatives.

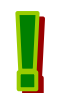

La commande tree affiche l'arborescence du répertoire (cette commande n'existe pas toujours sous tous les Unix).

La commande man est l'aide de base pour les commandes Unix, man ls donne le détail des options de la commande ls.

#### **Bash – utilisation de la complétion**

#### **Shell bash, raccourci clavier (emacs) :**

- Les flèches (<- et ->) : déplacement du curseur dans le texte de la ligne de commande
- Ctrl d : efface le caractère courant
- Ctrl a : saut en début de ligne
- Ctrl e : saut en fin de ligne
- Backspace : effacer le caractère précédent

Le shell permet à l'utilisateur de dialoguer avec le système. Il interprète les commandes, les exécute, gère l'environnement (variables, alias) et les ouvertures/fermetures de connexion.

Il existe plusieurs types de shell. Sous Linux le shell bash est utilisé par défaut, sous AIX c'est le Korn shell qui est proposé. La syntaxe diffère quelque peu entre ces deux shells, notamment pour le positionnement des variables d'environnements et la manipulation de la ligne de commande. L'utilisation du shell

bash (Linux) est plus confortable notamment avec la complétion qui s'obtient avec la touche Tab (->).

On peut changer à tout moment de shell, et prendre un shell différent du shell par défaut. Il suffit de taper le nom du shell pour passer sous son environnement (exemple : **ksh** ou **bash**).

La commande **history** affiche l'ensemble des commandes en mémoire liées au shell en cours d'exécution.

Voir dans l'annexe l'exercice « EXO 2 ».

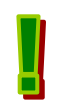

Pour interrompre une commande en cours d'exécution on envoie un signal via l'appui simultané sur les touches Contrôle et C.

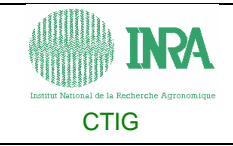

#### **Conseils pour nommer les objets**

Quelques conseils pour se simplifier la vie notamment en cas d'échange de fichiers avec d'autres systèmes d'exploitation :

- Ne pas utiliser de caractères accentués.

- Ne pas utiliser le caractère espace car il s'agit du caractère séparateur. Sinon mettre le nom comprenant un blanc entre le caractère double-quote ( '' ).

- Utiliser uniquement les caractères alphanumériques (N'insérez pas les caractères comme / et \ ou !)

- Unix fait la différence entre les lettres minuscules et majuscules. Ainsi, les noms « Resultat », « RESULTAT » et « resultat » sont tous les trois différents.

- La taille d'un nom de fichier est de 256 caractères maximum.

- utiliser le point « . », le tiret « - « ou le souligne « \_ » ainsi que la majuscule comme délimiteur dans un nom de fichier

- Ne pas hésiter à utiliser des extensions (suffixes) logiques en fonction du type de fichier. Par exemple projet.out pour le résultat.

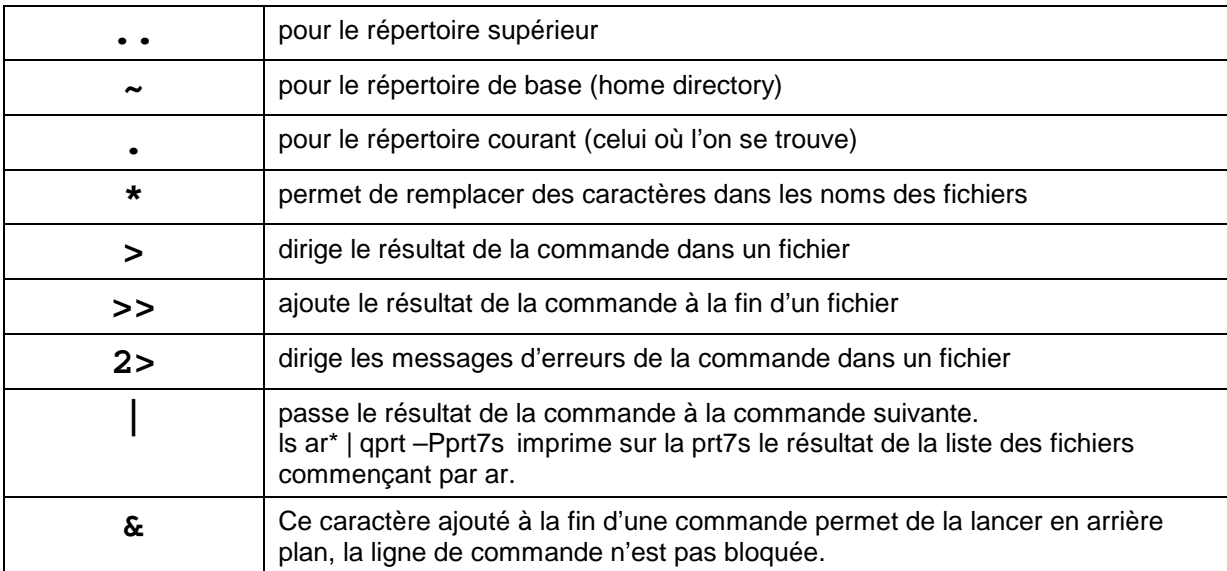

#### **Quelques caractères spéciaux**

#### **Affichage des fichiers**

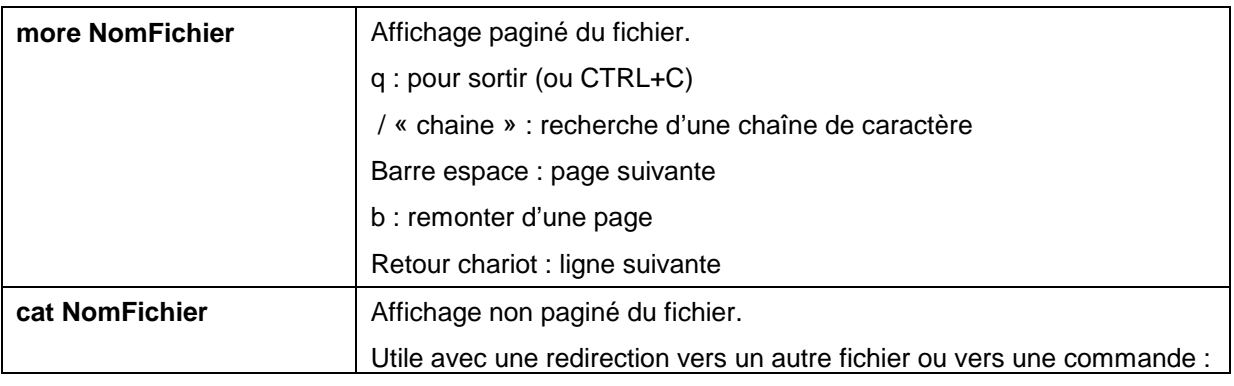

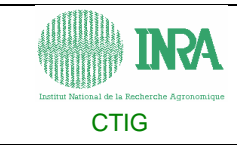

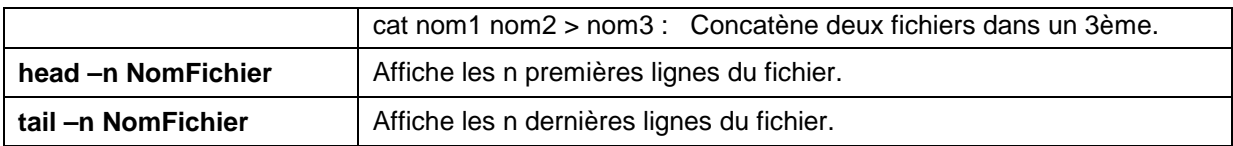

Voir dans l'annexe l'exercice « EXO 3 ».

La plupart des résultats des commandes peuvent être obtenus avec des outils graphiques mais leur intérêt apparaît évident lors de l'automatisation des tâches avec l'écriture de script.

#### **Manipulation des fichiers mkdir, rm, cp, mv**

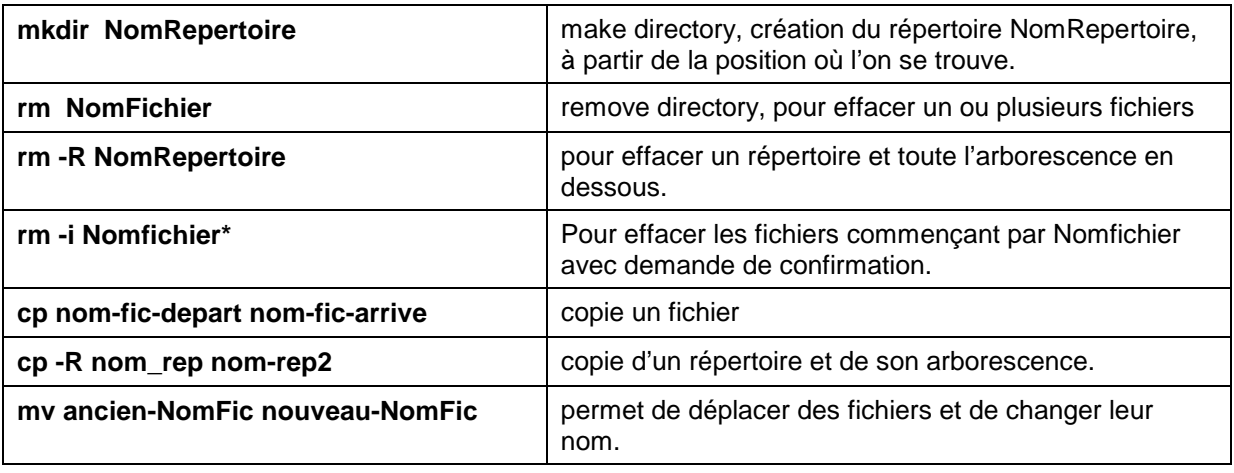

Attention pas de corbeille avec la ligne de commande sous Unix !!

On peut avec la commande **alias** ajouter l'option –i aux commandes rm, mv et cp pour demander une confirmation avant remplacement d'un fichier existant. Exemple : alias rm='rm –i'

La commande alias dans le fichier .env sur AIX est valable pour la session.

Pour effacer un répertoire contenant un nombre de fichiers importants sans demande de confirmation utiliser l'option –f ou enlever l'alias par unalias rm.

Voir dans l'annexe l'exercice « EXO 4 ».

#### **Les droits avec ls et chmod**

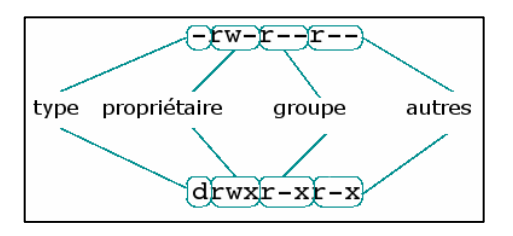

dga2:/ugen/ugenxxx # **ls –lsd \***

4 -rw-r--r-- 1 ugenxxx ugen 698 26 Mar 16:05 fic1

4 -rw-r--r-- 1 ugenxxx ugen 698 26 Mar 16:05 fic2

4 -rw-r--r-- 1 ugenxxx ugen 698 26 Mar 16:05 fic3

4 drwxr-sr-x 2 ugenxxx ugen 512 26 Mar 16:17 rep1

Le deuxième champ **"- rw- r-- r--"** se lit ainsi:

- Lorsque le premier caractère est **"-"**, on a affaire à un fichier.
- Les 3 caractères suivants « **rw-** » expliquent vos droits sur le fichier.

r autorise la lecture, - ne l'autorise pas

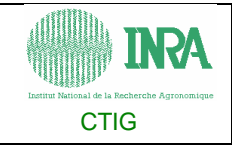

w autorise l'écriture, - ne l'autorise pas

x ou s autorise l'exécution du fichier (n'a de sens que s'il est conçu pour être une commande).

Les 3 autres caractères r-- expliquent les droits des utilisateurs de votre groupe (ugen) sur le fichier et enfin les 3 derniers caractères expliquent les droits des autres c'est à dire les utilisateurs ne faisant pas partie de votre groupe.

• Lorsque le premier caractère est **"d"**, on a affaire à un répertoire.

La suite du champ s'interprète de la même façon que pour un fichier : vos droits pour les 3 caractères suivants, les droits du groupe pour les 3 caractères suivants et les droits des autres pour les 3 derniers caractères.

Pour un répertoire, la signification des caractères est:

- r autorise la lecture du contenu du répertoire,
- w autorise l'ajout ou la suppression d'un fichier dans le répertoire (quelque soit les droits du fichier),

x ou s autorise le passage par ce répertoire pour accéder aux fichiers ou sous-répertoires.

chmod [-R] [u] [g] [o] {-/+/=} [r] [w] [x] {nom\_fichier/nom\_répertoire}

La commande **chmod** permet de changer les valeurs des autorisations.

**-R** permet de changer les droits de manière récursive dans l'arborescence des répertoires.

- **u** pour user (vos droits), **g** pour le groupe, **o** pour others (les autres).
- **-** retire le droit suivant (**r** ou **w** ou **x**), **+** ajoute le droit suivant, **=** impose le droit suivant.

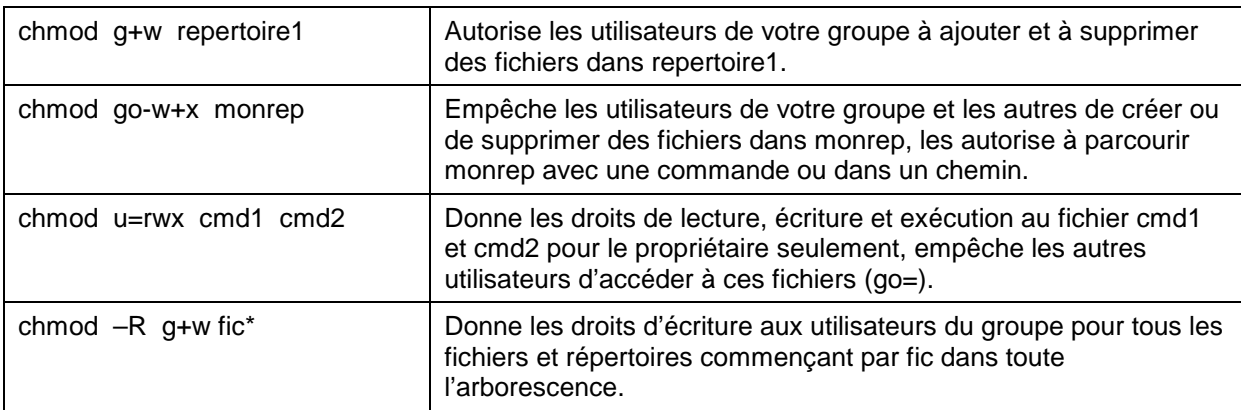

Pour travailler à plusieurs dans un répertoire, 2 solutions :

- Demander la création d'un nouveau groupe puis utiliser la commande chmod pour gérer les droits des fichiers et sous répertoires, au besoin utiliser des scripts pour affecter les droits avec chmod automatiquement.
- Utiliser les ACL (Access Control Lists), cette fonctionnalité permet de gérer plus finement les droits d'accès en ajoutant des permissions étendues (supplémentaires) aux fichiers et répertoires.

La commande ls –lsd**e** affiche un **+** en onzième caractère (ex : **-rw-r--r--+**) qui permet de savoir si le fichier possède des accès étendus.

Voir dans l'annexe l'exercice « EXO 5 ».

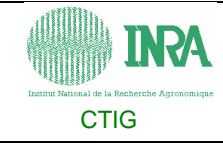

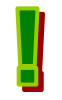

La commande lsgroup permet de connaître les membres d'un groupe (ex : lsgroup uixx). La commande chgrp permet de changer le groupe d'un fichier et d'un répertoire.

Il peut exister des procédures d'ACL qui tourne toutes les nuits pour mettre en place la politique d'autorisation.

Si une modification des droits doit perdurer, le signaler à ctig.system@dga.jouy.inra.fr .

#### **grep - recherche une chaîne de caractères dans les fichiers.**

La commande grep (Get Regular Expression Print) extrait d'un ou plusieurs fichiers les lignes de texte dont tout ou partie correspond à un motif. Elle permet donc de retrouver dans un ensemble de fichiers, les lignes qui contiennent une chaîne de caractère répondant à des critères donnés.

#### **grep 'motif' {fichier(s)}**

-i : ne distingue pas les majuscules et les minuscules

-n : affiche aussi le numéro de ligne

-l : n'affiche que le nom des fichiers où chaîne a été trouvée

-c : affiche uniquement nombre de lignes contenant chaîne

-h : n'affiche pas le nom de fichier, normalement placé devant chaque ligne

-v = :affiche toutes les lignes ne satisfaisant pas la condition

#### Exemples :

grep lundi semaine\_log -> cherche le mot lundi dans le fichier semaine\_log.

grep -n lundi sem\* -> cherche lundi dans tous les fichiers commencant par sem ; -n affiche le numéro de la ligne dans le fichier.

Il existe aussi la commande egrep (extended grep) plus puissante : egrep '(Jules|Jim)' fichier : affiche toutes les lignes de fichier contenant "Jules" ou/et "Jim" Voir dans l'annexe l'exercice « EXO 6 ».

#### **Autres commandes – ps, vjob, kill, wc, sort, diff, du**

ps –eaf Affiche les processus (commandes et leurs environnements) en cours.

ps -eaf | grep ugenxxx -> sélectionne dans la liste des processus ceux qui contiennent le mot ugenxxx.

vjob ugenxxx script (procédure) sélectionnant les processus contenant la chaîne de caractères ugenxxx.

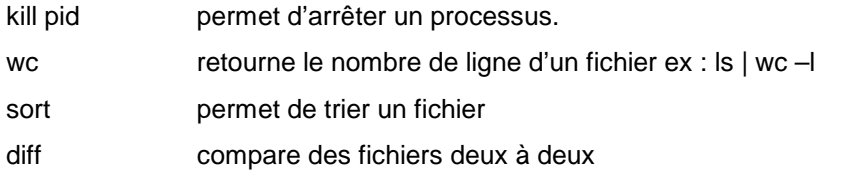

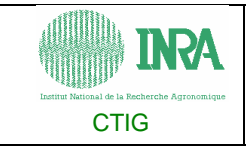

du –k nomrep affiche la taille en ko d'un répertoire

Voir l'annexe « les principales commandes Unix »

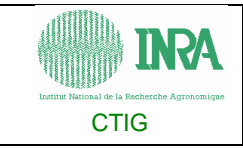

# **Logiciels et utilitaires proposés**

## **Dtfile – le gestionnaire de fichiers et nedit**

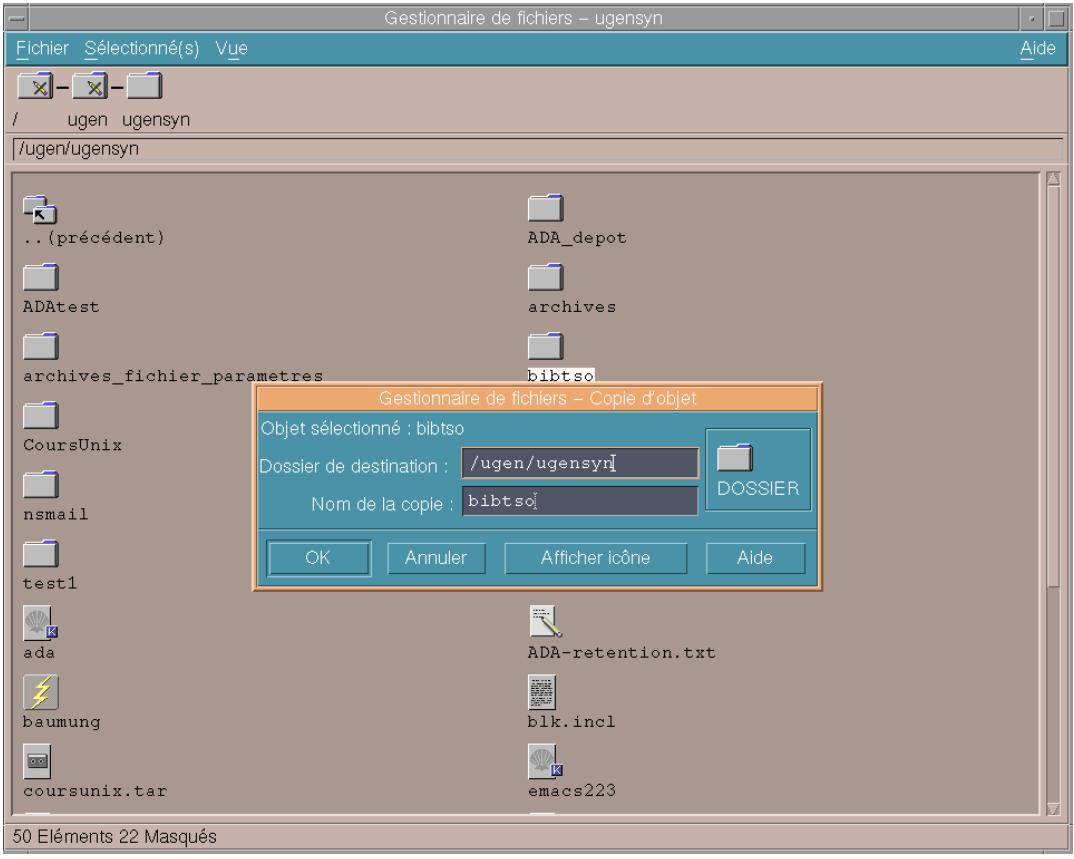

Figure  $3 - dt$  file

Le gestionnaire du bureau dtfile permet d'effectuer la plupart des commandes de base sur les fichiers et répertoires sans connaître les commandes.

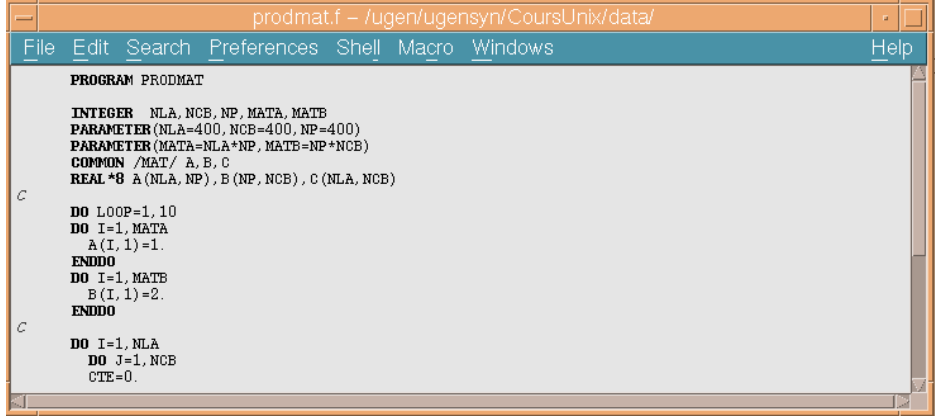

Figure 4 - nedit

nedit est un éditeur simple et intuitif mis à disposition.

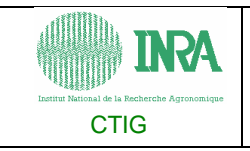

#### **SAS**

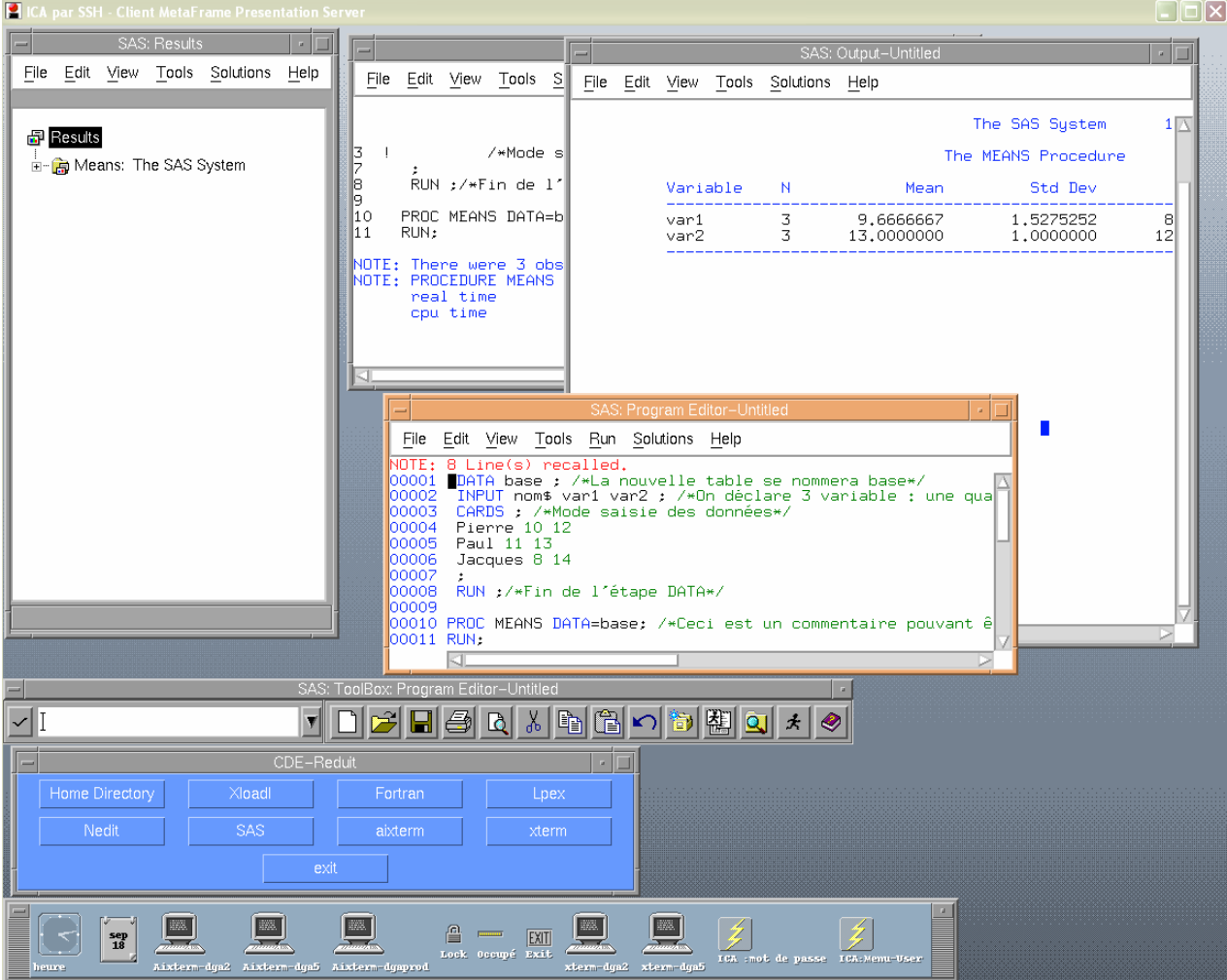

Le langage de commande de SAS, pour Statistical Analysis System, est un langage de programmation de quatrième génération (L4G) édité par « SAS Institute ». Il existe depuis plus de trente ans.

Le logiciel traditionnel se compose d'un ensemble de modules permettant de répondre aux besoins suivants par la programmation :

- 1. Création et gestion de bases de données
- 2. Traitements analytiques des bases de données
- 3. Création et diffusion de rapports de synthèse et de listing.

Quelques modules :

- Base SAS
- SAS/ACCESS (un module spécifique par Base de Données)
- SAS/FSP (pour la création d'interface)
- SAS/GRAPH (pour créer des graphiques)

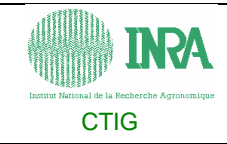

- SAS/STAT (permettant l'accès à toutes les procédures statistiques)

Le langage SAS est basé sur trois parties :

- Les étapes DATA. Elles permettent de répondre aux besoins correspondant à la création et à la gestion de bases de données. Une étape crée ou modifie une table d'observations. En colonne se trouvent le plus souvent un identifiant et des indicateurs et en ligne, les sujets observées.

- Les procédures ont chacune leur objectif : l'une permet de trier une table, l'autre de compter les lignes ou de synthétiser les indicateurs… ou simplement d'imprimer la table ou un échantillon.

- Le langage MACRO est un langage permettant d'automatiser les traitements.

Pour en savoir plus : http://fabrice-morlais.developpez.com/tutoriels/sas/initiation-sas/

 « sas NomProgramme.sas » permet d'exécuter un programme SAS sans interface graphique, un fichier log (comment s'est déroulé l'exécution) et lst (listing contenant les sorties) sont créés pendant l'exécution du programme.

#### **Loadleveler**

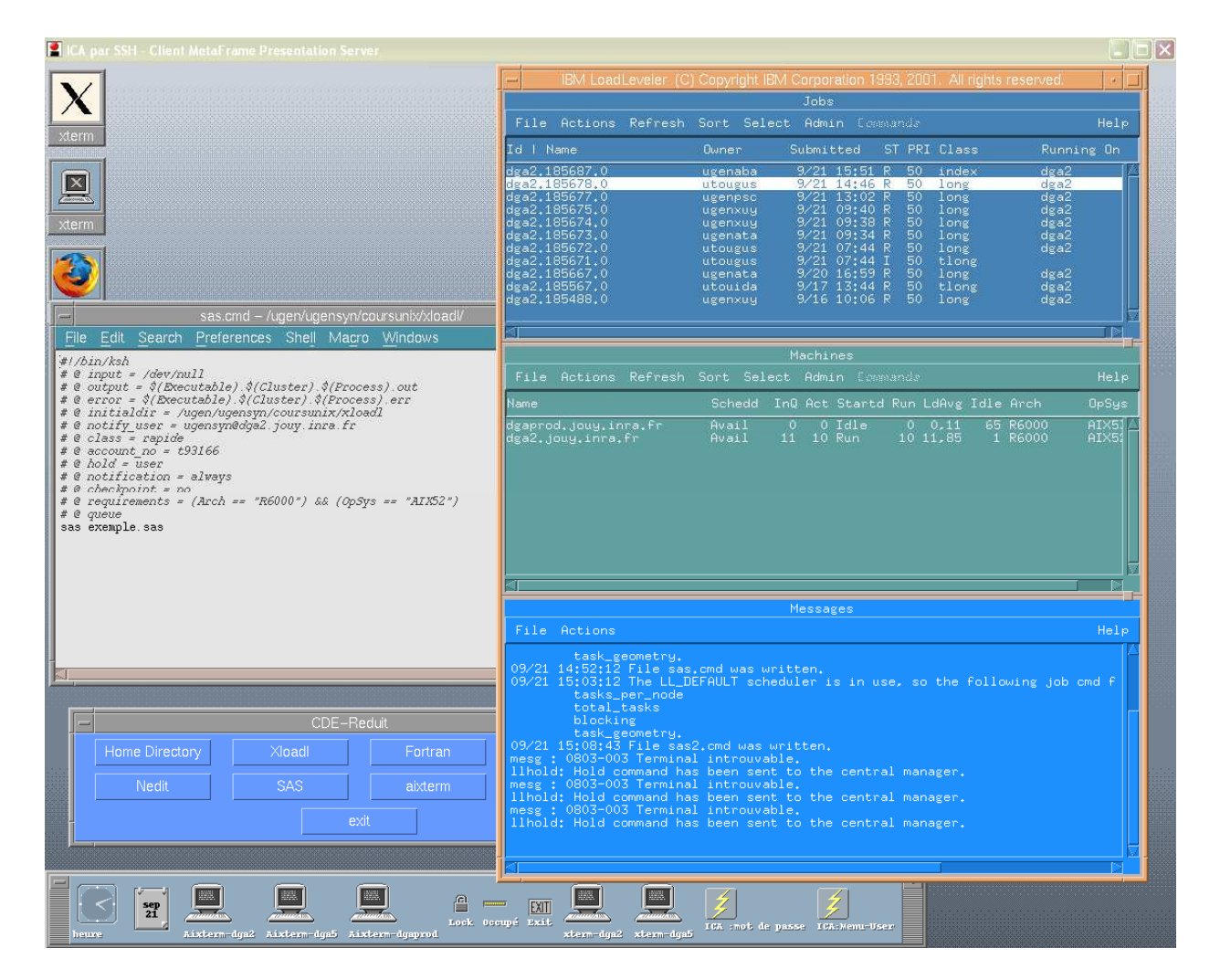

Loadleveler est un gestionnaire de travaux en batch (traitement par lots).

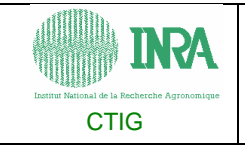

Pour soumettre un job à Loadleveler, il faut préparer un fichier de commandes, puis le soumettre en lançant la commande suivante : **llsubmit xloadl\_sample**

Exemple de fichier de commandes :

#!/bin/ksh

 $\# \mathcal{Q}$  input = /dev/null

# @ output = \$(Executable).\$(Cluster).\$(Process).out

# @ error = \$(Executable).\$(Cluster).\$(Process).err

- # @ initialdir = /ugen/ugenxxx/coursunix
- # @ notify\_user = ugenxxx@dga2.jouy.inra.fr
- # @ class = rapide
- $\# \t@$  account no = tyyxxx
- $\# \mathcal{Q}$  hold = user
- # @ notification = always
- $# @$  checkpoint = no
- # @ requirements = (Arch == "R6000") && (OpSys == "AIX52")
- # @ queue

sas exemple.sas

account no : numéro de travail, il doit être obtenu auprès de vos informaticiens.

Initialdir : répertoire de travail où seront créés ou lus les fichiers qui ne sont pas référencés par leur chemin absolu.

hold : Le job ne démarrera que lorsque son propriétaire l'aura dé-holdé (XLOADL -> Sélection du job puis -> Actions -> Release From Hold)

startdate : Le job ne démarrera pas avant l'heure et le jour spécifié.

Les lignes commençant par #@ sont prises en compte, celles commençant par # ... sans le caractère @ sont considérées comme des commentaires.

Etats d'un job:

- I Idle (n'a pas encore tourné)
- R Running
- H Job holdé par un user
- S Job holdé par le système
- D Deferred (traitement différé)

Lorsque l'on soumet plusieurs jobs de quelques heures de CPU les uns derrière les autres, il faut éviter de réquisitionner les machines et de créer ainsi une file d'attente de jobs se désespérant de tourner.

Classes d'exécution

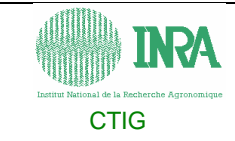

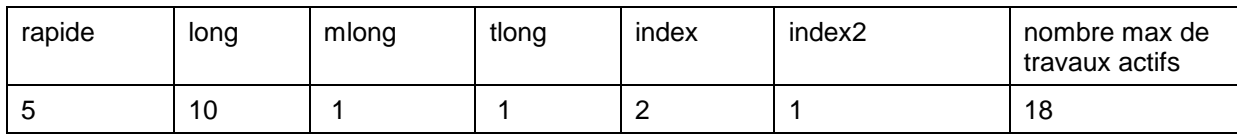

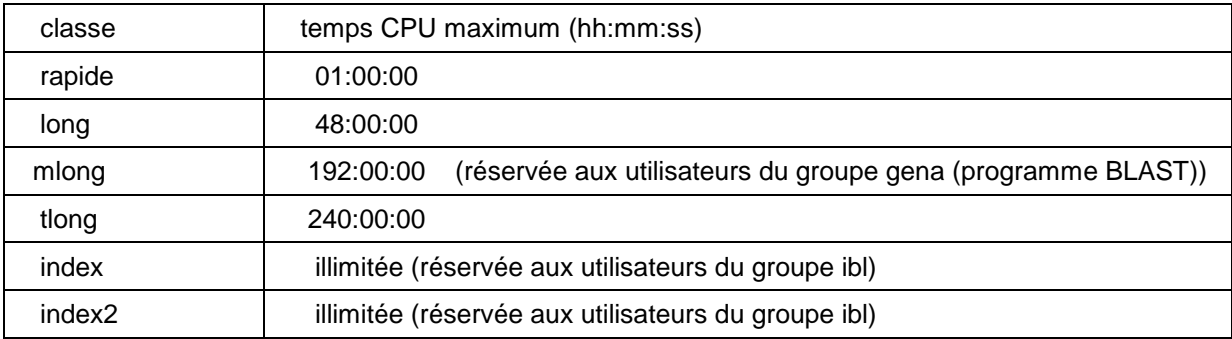

Plus de détails dans http://dgasp1.jouy.inra.fr:49213/**doc\_ctig**/

Cette base d'information est accessible à partir d'un navigateur.

#### **sauvegardes (TSM)**

Les espaces utilisateurs sont sauvegardés toutes les nuits.

Un fichier est sauvegardé s'il a été modifié depuis la dernière sauvegarde. 3 versions par fichier sont gardées. Au bout de 90 jours de non modification du fichier sur disque, les 2 sauvegardes les plus vieilles sont supprimées.

Lorsque le fichier est effacé du disque, la dernière version de sauvegarde est gardée 40 jours.

Pour demander une restauration de sauvegarde, envoyez un mail à ctig.system@dga.jouy.inra.fr

#### **FTP – File transfert protocol**

Protocole utilisé pour copier des fichiers et des répertoires entre différents systèmes.

Des clients comme Fillezilla ou Ws\_ftp propose une interface graphique.

Après authentification sur la machine cible (exemple : **ftp dga2.jouy.inra.fr**), on peut entrer les commandes suivantes :

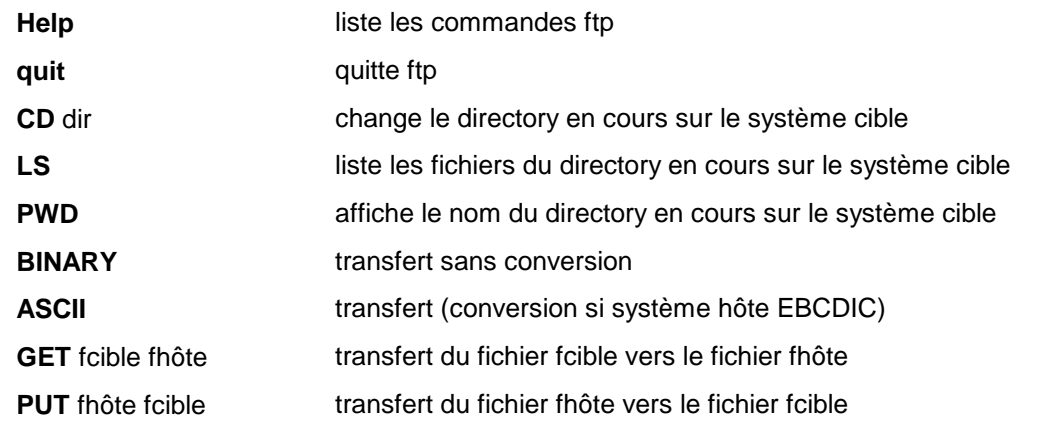

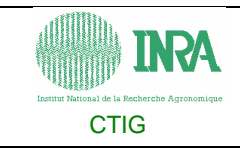

# **Annexes**

## **Exo 1 : Utilisation des commandes cd et ls**

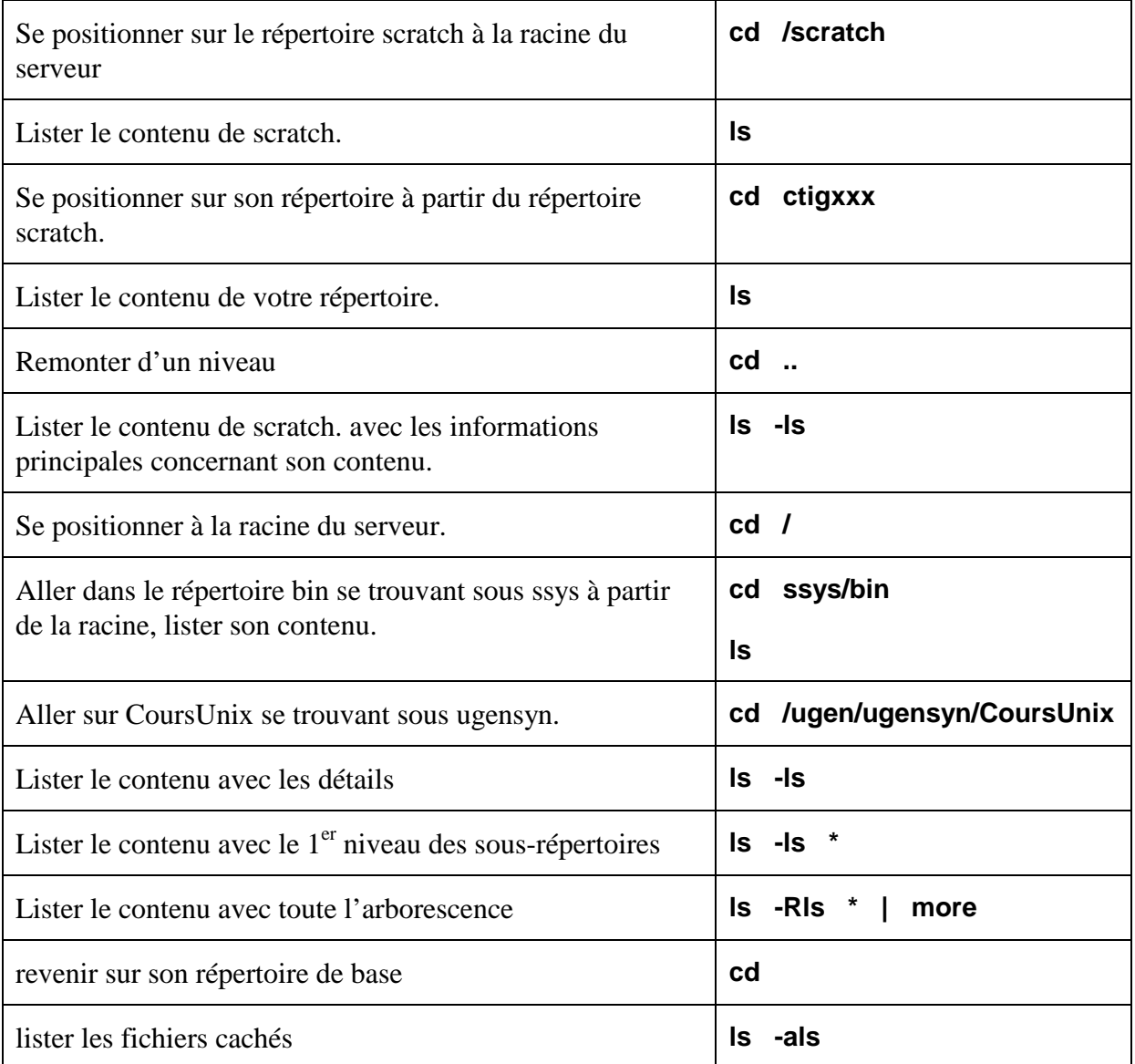

# **Exo 2 : Manipulation ligne de commande et complétion**

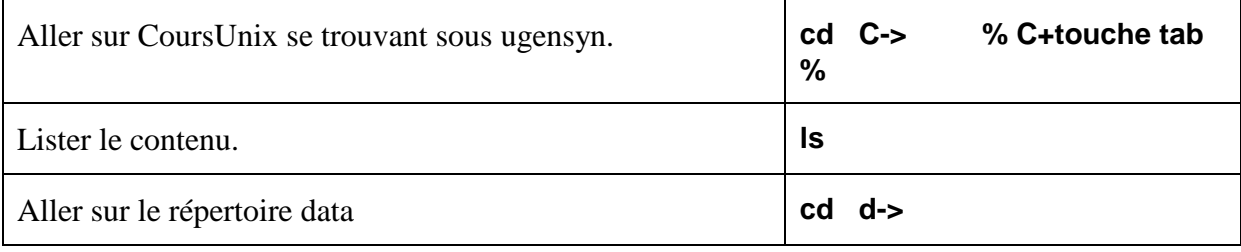

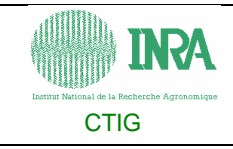

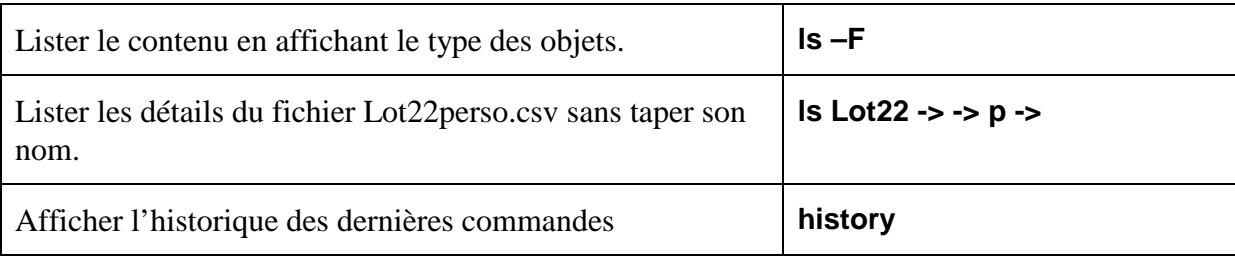

# **Exo 3 : Affichage du contenu des fichiers**

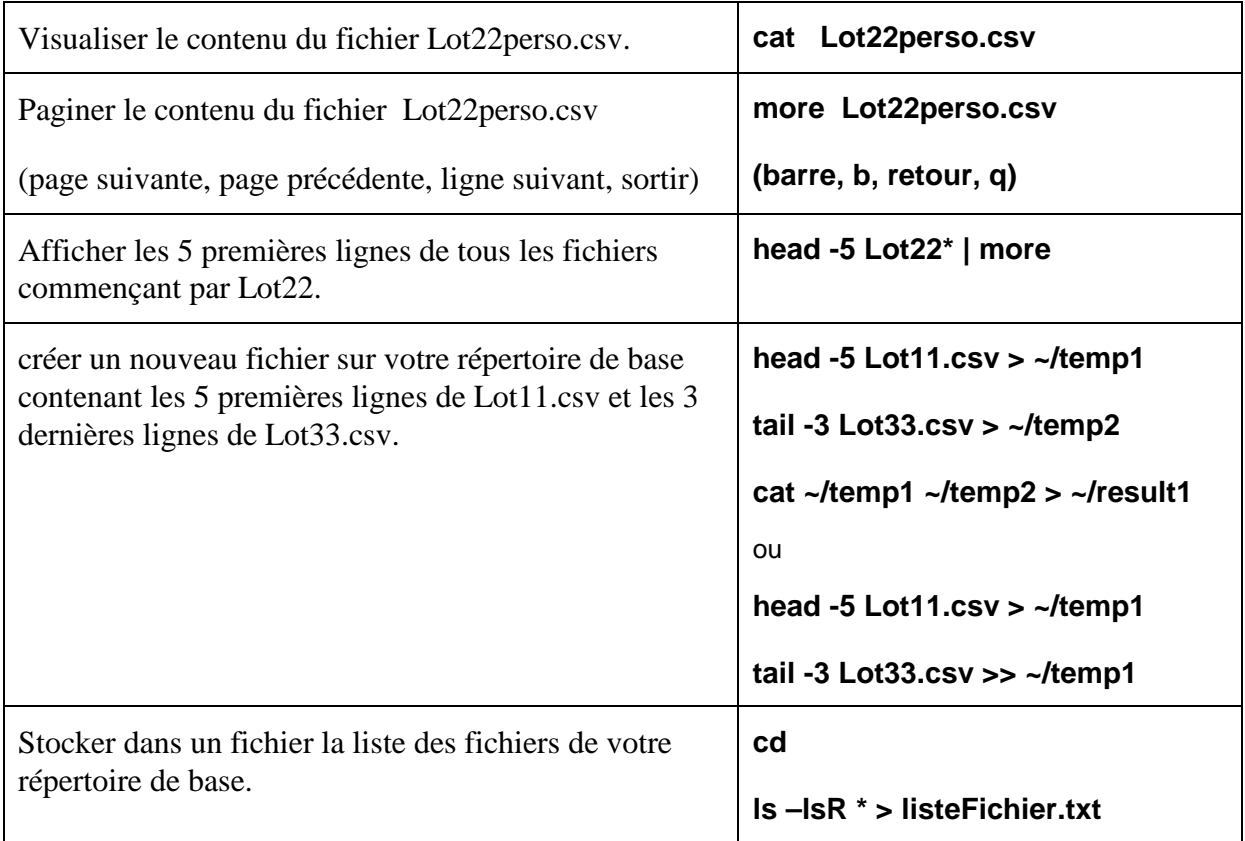

## **Exo 4 : Manipulation des fichiers et répertoires**

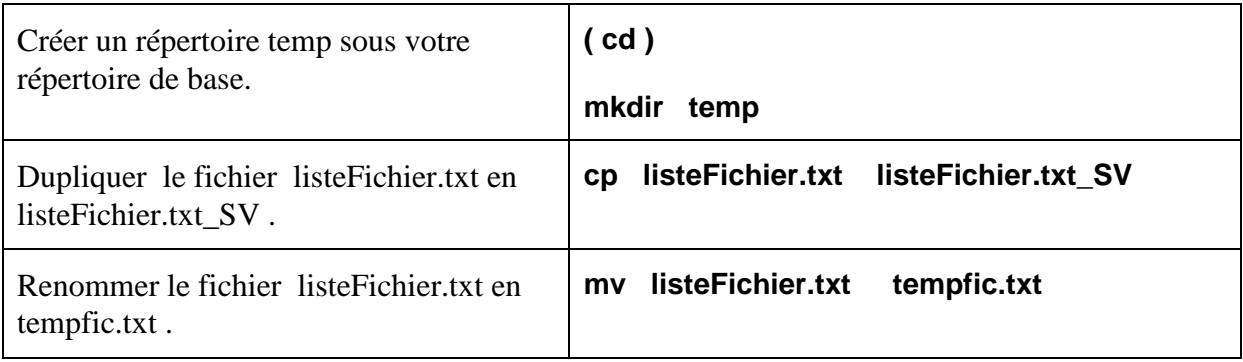

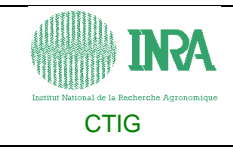

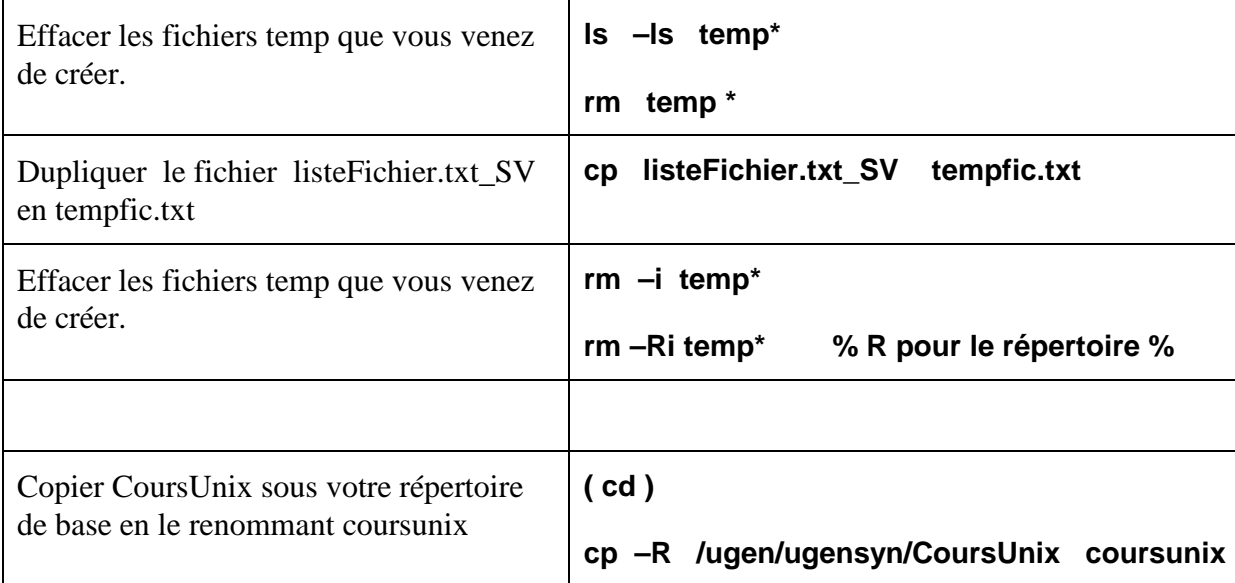

## **Exo 5 : utilisation des droits**

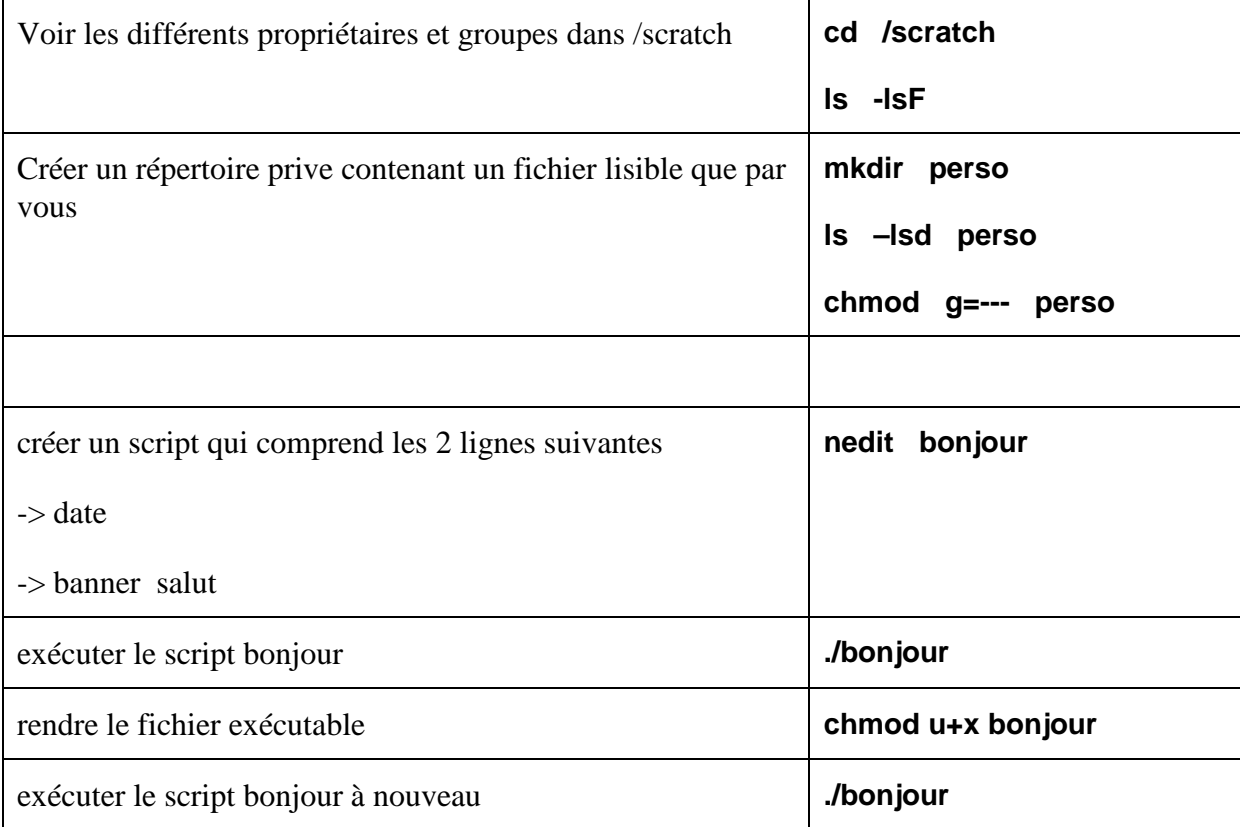

## **Exo 6 : rechercher dans un fichier**

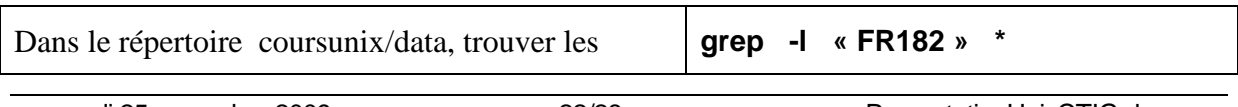

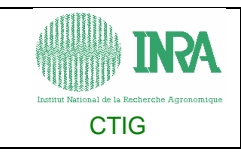

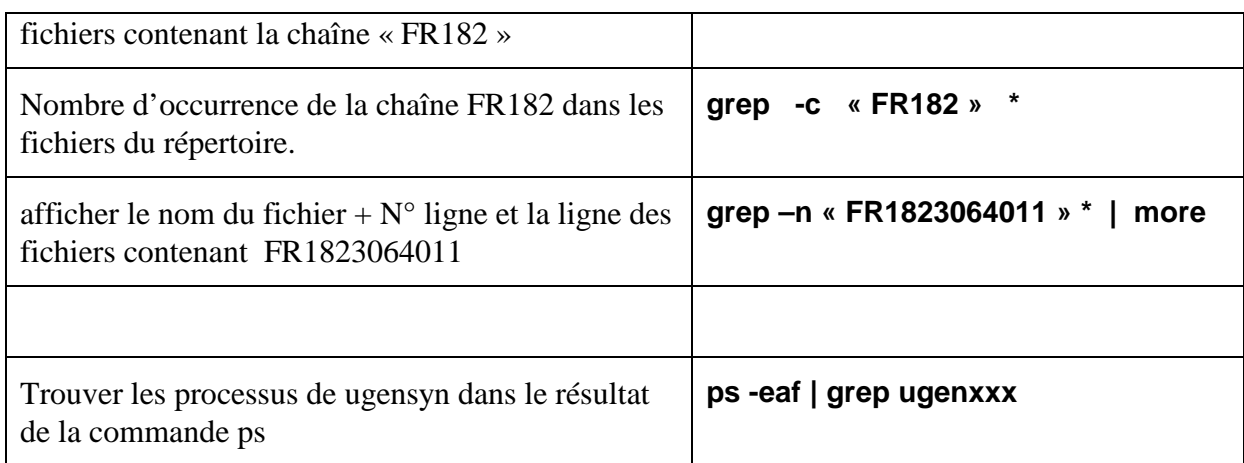

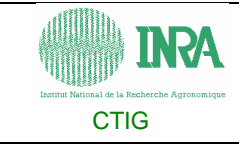

# **Les principales commandes UNIX ( Formation bioinformatique MIG 2004/2005 )**

#### Gestion des répertoires

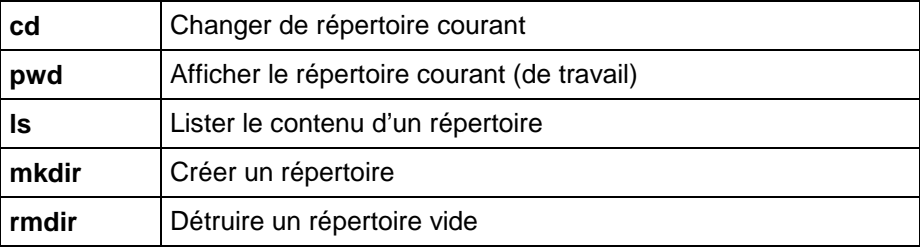

#### Gestion et manipulation des fichiers

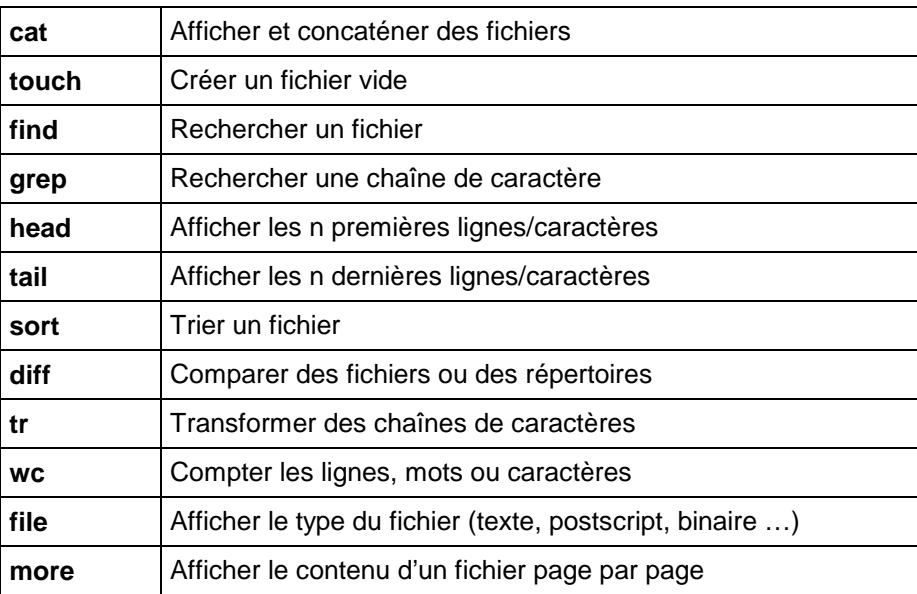

#### Gestion des fichiers et des répertoires

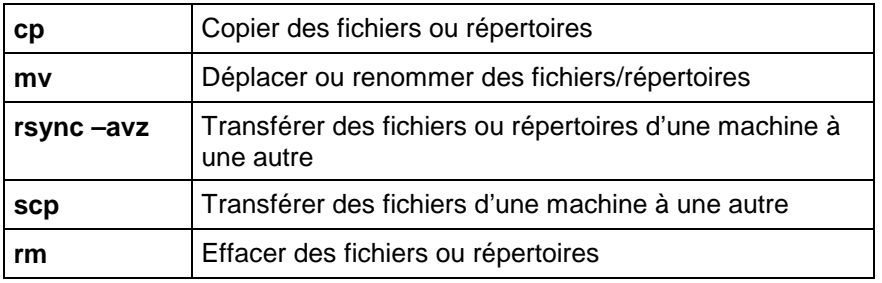

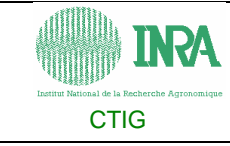

#### Gestion des impressions

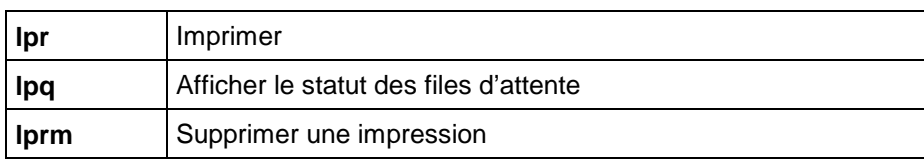

#### Gestion des droits d'accès

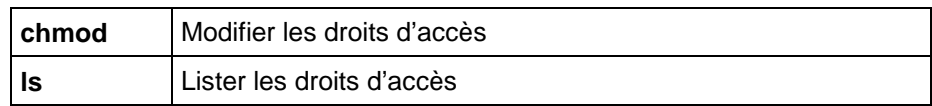

#### Gestion des processus

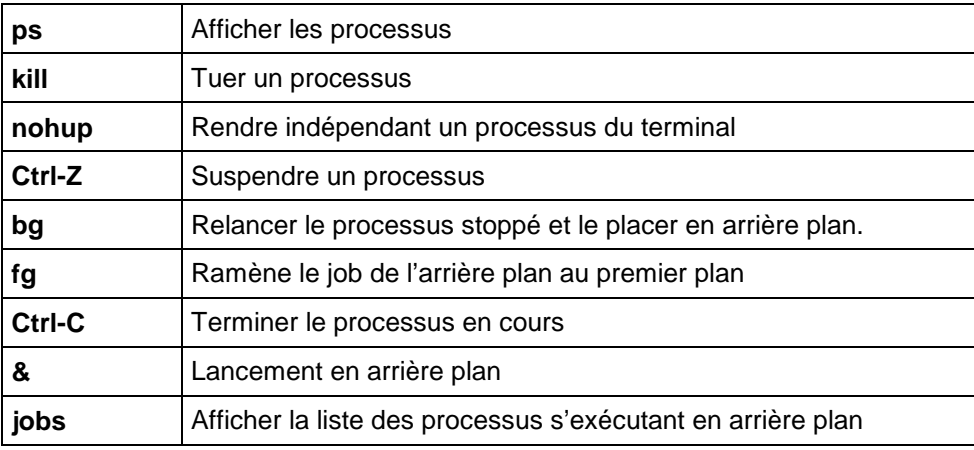

#### Gestion de l'espace disque

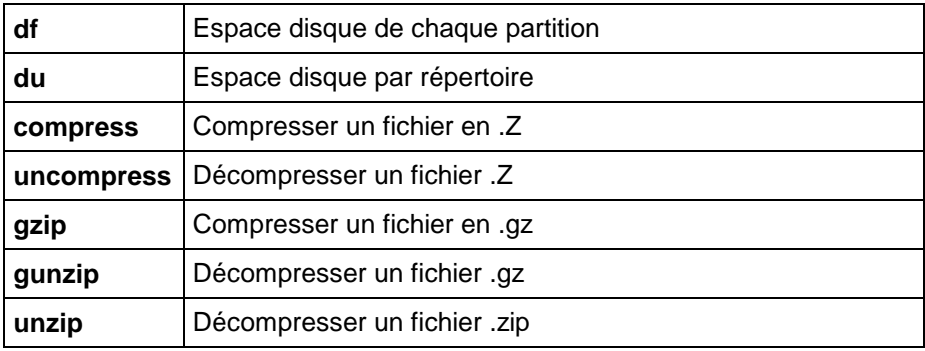

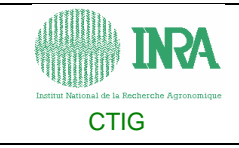

#### **Un peu d'histoire**

#### http://fr.wikipedia.org/wiki/UNIX

Les origines d'Unix remontent à la fin des années 1960 et à un laboratoire « Bell Labs » d'AT&T, la compagnie nationale de télécommunications américaine. Ce labo, en collaboration avec le MIT (Massachusetts Institute of Technology), développait un OS appelé « Multics ».

En 1969, Ken Thompson qui travaille alors pour les laboratoires Bell développa la première version d'un système d'exploitation mono-utilisateur. Le nom Unix dérive de Unics, un jeu de mot avec Multics, car contrairement à ce dernier qui visait à offrir simultanément plusieurs services à un ensemble d'utilisateurs, le système initial de Thompson se voulait moins ambitieux et utilisable par une seule personne à la fois avec des outils réalisant une seule tâche.

Un décret empêchait l'entreprise AT&T de commercialiser autre chose que des équipements téléphoniques ou télégraphiques. Bell Labs distribue donc son nouveau système d'exploitation sous forme de code source donnant à tout un chacun la possibilité de l'adapter et de développer librement des nouveautés, très vite apparaissent des familles différentes d'Unix.

On peut regrouper les premiers utilisateurs d'Unix en deux groupes :

- les universités et centres de recherches américains d'une part. L'université de Californie à Berkeley notamment est à l'origine de l'une des plus anciennes branches d'Unix, avec la Berkeley Software Distribution (BSD).
- les grands constructeurs informatiques d'autre part. Chacun de ces grands groupes a développé Unix selon ses propres besoins et intérêts, créant ainsi son propre Unix comme Solaris pour Sun Microsystems ou AIX pour IBM (Unix sur dga2). C'est l'autre grande branche d'Unix : Unix System V (lire « cinq »).

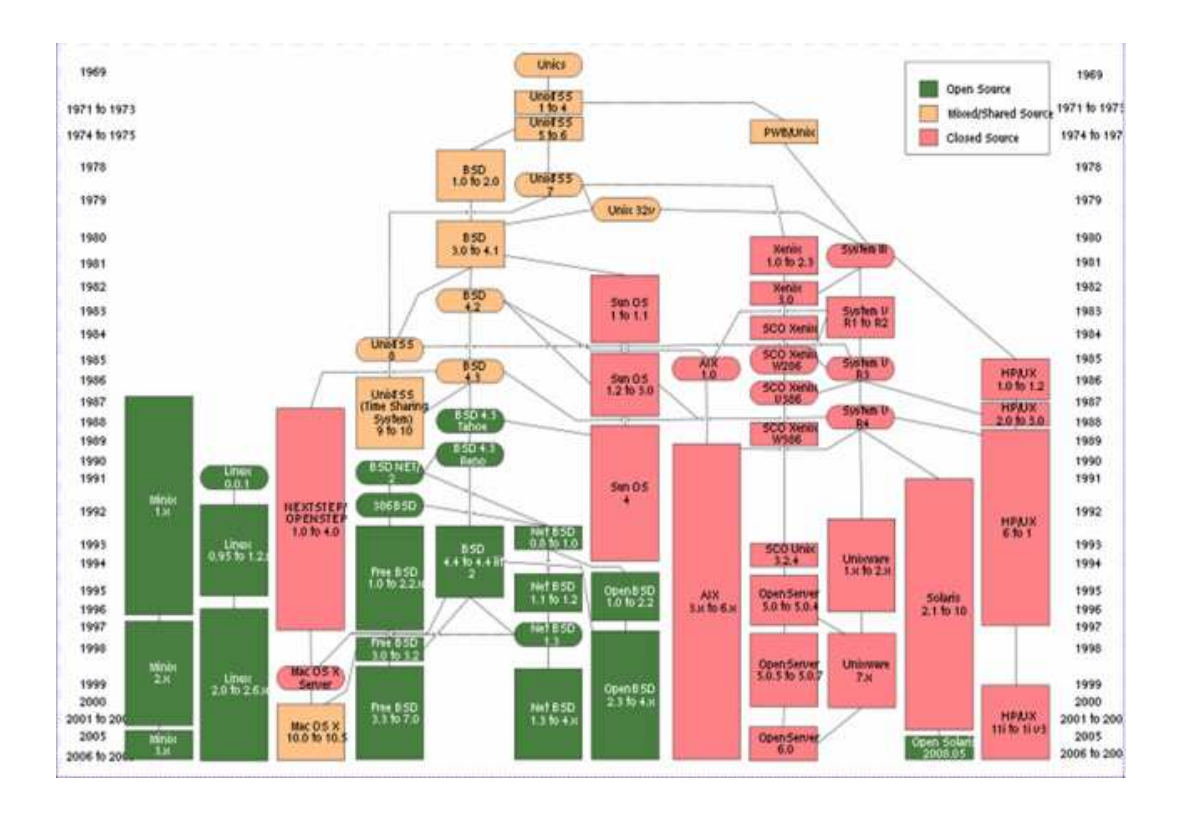

mercredi 25 novembre 2009 26/28 PresentationUnixCTIG.doc

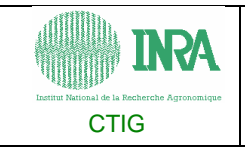

5-Principaux systèmes de type Unix

Dès 1973, presque tout Unix est réécrit dans le langage C (Dennis Ritchie). Ceci fait probablement d'Unix le premier système écrit dans un langage portable, c'est-à-dire autre chose que de l'assembleur qui est un langage très proche de la machine, compris directement par le processeur, et donc particulier à chaque type de machine. Il est ainsi possible de mettre en œuvre un système Unix sur la quasi-totalité des plates-formes matérielles.

Les constructeurs de stations et serveurs développent ce système d'exploitation pour pouvoir vendre leurs machines, en y ajoutant si possible un petit « plus » pour se démarquer de la concurrence. A la longue, les parcs Unix deviennent hétérogènes. Toute différence d'une machine à l'autre, menaçant l'interopérabilité et introduisant à terme une contre-productivité.

Plusieurs tentatives de normalisation ont été réalisées mais aucune n'a vraiment pris le dessus.

L'incompatibilité grandissante entre les nombreuses variantes d'Unix a fini par porter atteinte à sa popularité. C'est une des raisons pour lesquelles nombre de ces constructeurs proposent désormais le système GNU/Linux avec leurs serveurs. Toutefois, si le noyau Linux est bien défini, le système Linux change sensiblement d'une distribution à l'autre, ce qui conduit à des dissemblances causant parfois des pertes de temps.

De nos jours, les systèmes UNIX propriétaires, longtemps majoritaires dans l'industrie et l'éducation, sont de moins en moins utilisés. En revanche, trois systèmes de type UNIX basés sur BSD (FreeBSD, NetBSD et OpenBSD) d'une part, et le système GNU/Linux, compatible UNIX, d'autre part, ainsi que Mac OS X (basé sur Darwin), occupent une part de marché de plus en plus importante.

#### **Logiciels libres et GNU/Linux**

L'expression « Logiciel libre » fait référence à la liberté et non pas au prix. Pour comprendre le concept, vous devez penser à la « liberté d'expression », pas à « l'entrée libre ».

#### http://www.gnu.org/gnu/gnu.fr.html http://fr.wikipedia.org/wiki/GNU

Un logiciel libre est un logiciel dont la licence dite libre donne à chacun le droit de l'utiliser pour tous les usages, d'étudier son fonctionnement voire de l'adapter à ses besoins ou de l'améliorer (l'accès au code source est nécessaire), de le diffuser (copier, donner et vendre). Richard Stallman a formalisé la notion de logiciel libre dans la première moitié des années 1980 en créant la Free Software Foundation afin de promouvoir le projet GNU (GNU's Not Unix – Ensemble d'outils pour Unix : shell (Bash), éditeurs de texte (Emacs), compilateurs (GCC), système de fenêtrage, logiciel typographique (TeX) ... ). Les logiciels libres constituent une alternative à ceux qui ne le sont pas, qualifiés de « propriétaires ».

Au début de l'informatique, le matériel de l'ordinateur constituait la source de revenus, le logiciel n'étant qu'un moyen d'en faciliter la vente, l'accès au code source était normal. Les constructeurs et les universitaires s'échangeaient volontiers logiciels et codes sources jusqu'à ce que les lois antitrust le leur interdisent afin de permettre l'exercice d'une concurrence dans le domaine du logiciel.

Parallèlement, les constructeurs ont restreint l'accès au code source des programmes, car les modifications souvent effectuées par les équipes des clients, rendaient problématique le soutien technique à distance.

Ainsi Bill Gates, en obtenant qu'IBM lui laisse les droits du DOS — puis de Windows — et ne commercialise qu'une licence d'usage, deviendra deux décennies plus tard l'homme le plus riche du monde

C'est pour lutter contre cette évolution allant à l'encontre de la pérennité du droit au partage que Richard Stallman a utilisé le droit d'auteur pour publier en 1989 La licence publique générale (GPL) notamment pour protéger GNU.

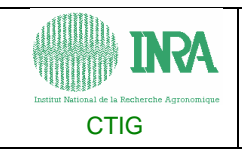

En 1991, l'étudiant finlandais Linus Torvalds, que la faible disponibilité du serveur Unix de l'université de Helsinki indispose et qui désire aussi comprendre le fonctionnement de son ordinateur basé sur un microprocesseur Intel 80386, entreprend d'écrire un noyau de système d'exploitation qu'on appellera plus tard « noyau Linux ».

L'association du projet GNU avec le noyau Linux se produit naturellement, l'arrivée du noyau Linux rend disponibles les logiciels du projet GNU sur les ordinateurs animés par des microprocesseurs de la famille Intel x86. Cela leur assura une large diffusion car ces projets étaient complémentaires. Depuis, des centaines de passionnés et des entreprises, petites ou géantes, sont venus participer au projet, dont Linus Torvalds est toujours le coordinateur.